## **How do I configure Traktor LE to use external sources?**

Before going any further, be sure to consult the following FAQ, which will provide you with all the details regarding the configuration of your external source:

## How to connect an external audio source to the DJ Console MK2.

- Once your source is connected to the DJ Console, press the **Audio Source** button on the Console to switch to external source (LED off).
- Launch Traktor LE, and open the **Preferences** menu
- Under **Audio Setup > Input Routing**, you should notice the source's incoming signal for the connected input.

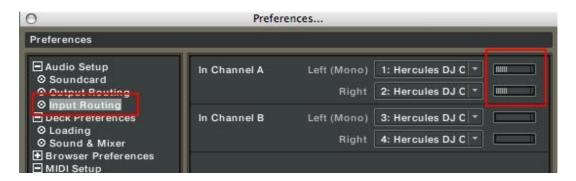

- Next, select **EXTERNAL** for the appropriate **Deck Channel**:

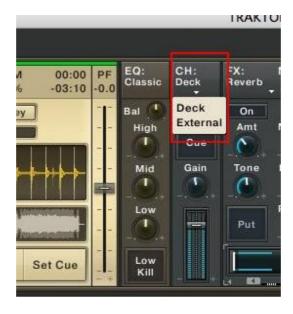

- You should now be able to monitor the incoming signal, apply effects and use it as part of your mix.

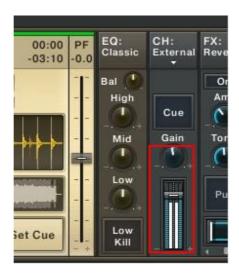

## A note regarding latency:

When using an external source in conjunction with audio files, you may notice some unwanted delay effect on the output. Core Audio uses a default latency that may not be appropriate for your computer configuration.

This problem can be corrected by simply lowering the **Audio Latency** setting (available under **Preferences >Audio Setup> Soundcard**).

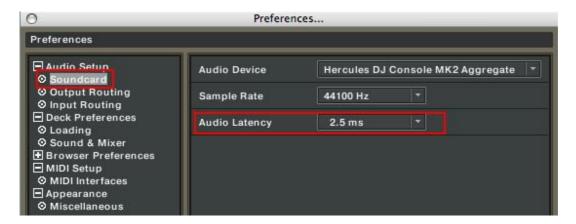

Please refer to Traktor's user manual (Section **10.Troubleshooting**) for more details about latency and configuration.